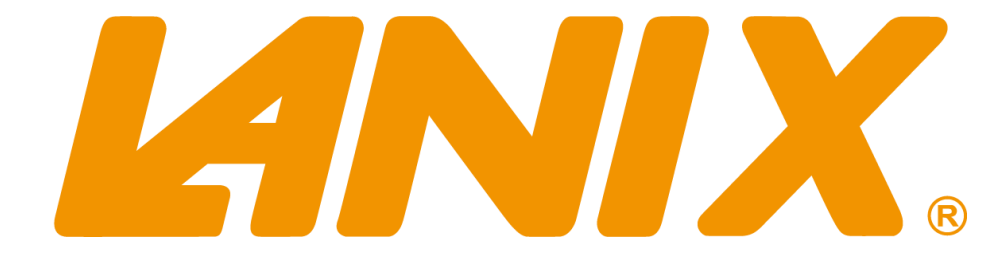

# MANUAL DE USUARIO

ILIUM X200

# Índice

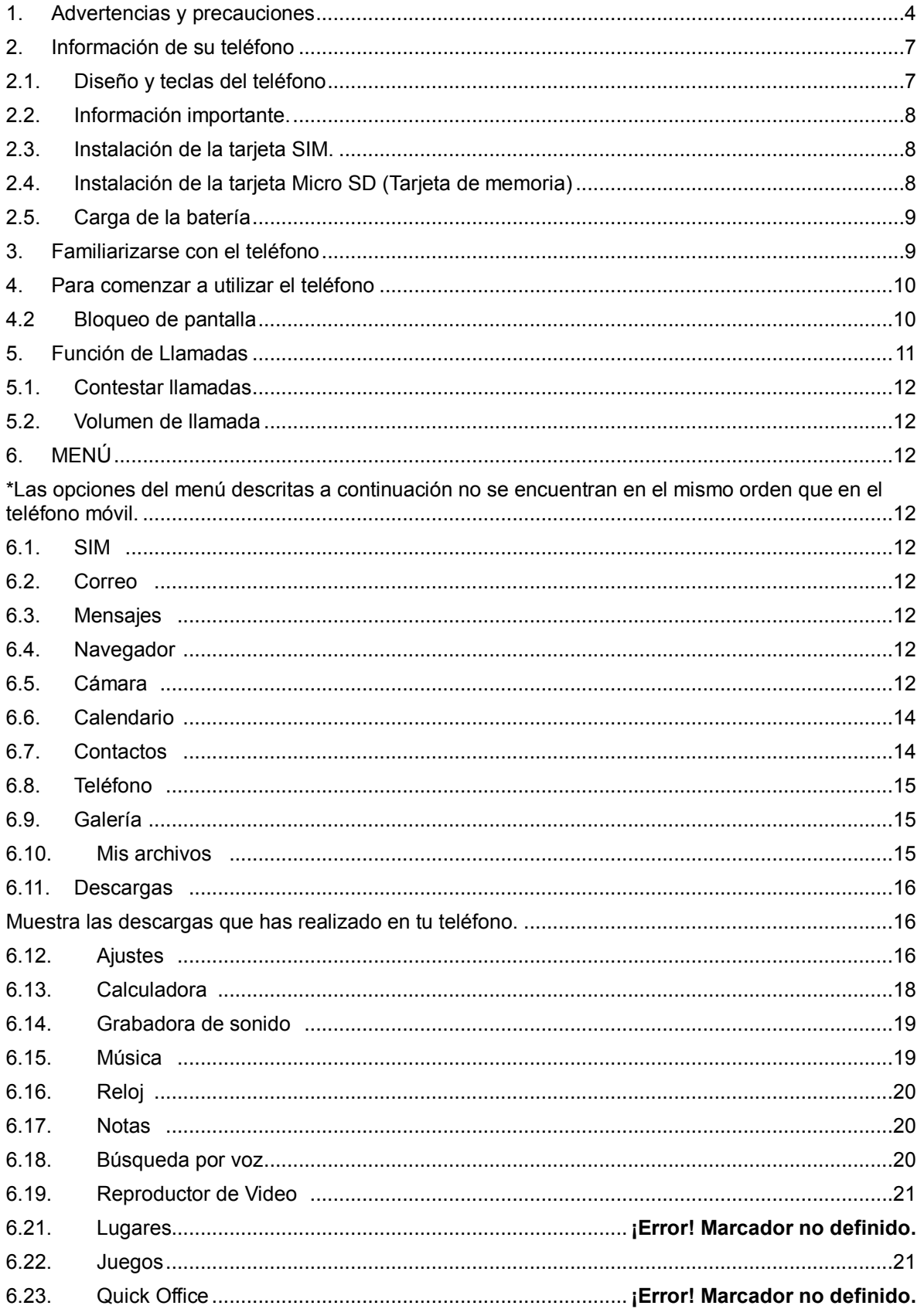

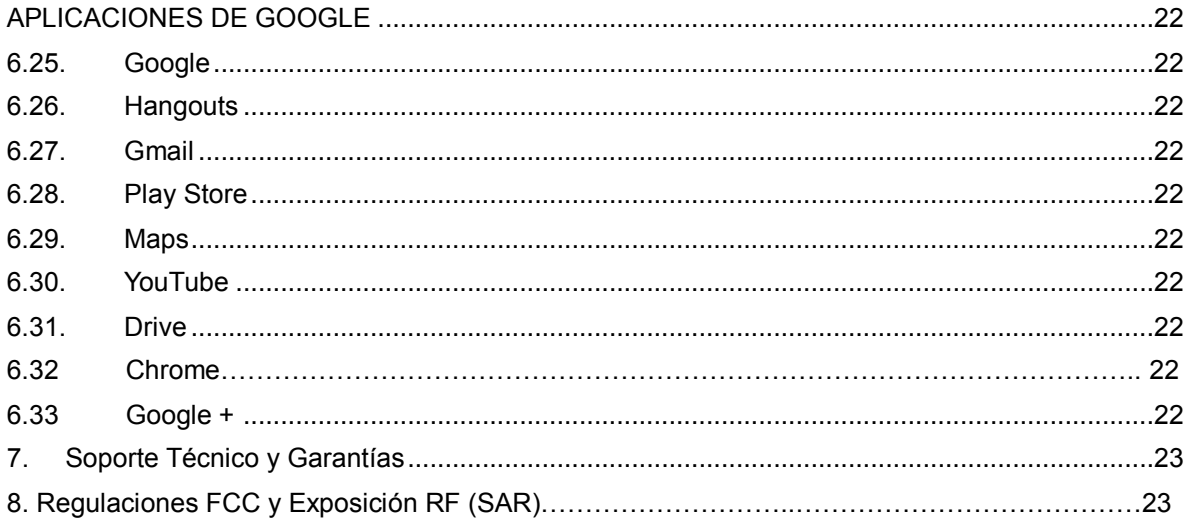

#### <span id="page-3-0"></span>**1. Advertencias y precauciones**

#### Dispositivo electrónico

Apague el dispositivo si su uso está prohibido. No utilice el dispositivo cuando pueda ocasionar algún peligro o interferencias con dispositivos electrónicos.

Dispositivos médicos

- Apague el dispositivo y siga las reglamentaciones establecidas en hospitales y centros sanitarios.
- Algunos dispositivos inalámbricos pueden afectar al funcionamiento de los audífonos. Si experimenta algún problema de ese tipo, consulte a su proveedor de servicios.
- Los fabricantes de marcapasos recomiendan guardar una distancia mínima de 15 cm entre éste y un dispositivo móvil para evitar posibles interferencias. Si utiliza un marcapasos, use el dispositivo en el lado opuesto de éste y no lleve el dispositivo en el bolsillo de la camisa.

#### Atmósferas potencialmente explosivas

Apague el dispositivo en zonas con atmósfera potencialmente explosiva, y cumpla con todas las señales e instrucciones pertinentes. Entre las zonas que pueden tener atmósferas potencialmente explosivas se encuentran aquellas zonas en las que normalmente se le recomendaría apagar el motor de su vehículo. Si se produjeran chispas en dichas zonas, podría provocarse una explosión o un incendio, lo que podría causar lesiones e incluso la muerte. No encienda el dispositivo en gasolineras u otros establecimientos de recarga de combustible. Cumpla con las restricciones de uso de equipos de radio en zonas de depósito, almacenamiento y distribución de combustible así como en plantas químicas. Además, respete las restricciones vigentes en zonas en que se efectúen labores de demolición. Antes de usar el dispositivo, asegúrese de no encontrarse en zonas con una atmósfera potencialmente explosiva. Estas zonas suelen estar claramente señalizadas, pero esto no siempre es así. Entre dichas áreas se encuentran: las zonas debajo de las cubiertas de los barcos, las instalaciones de almacenamiento o transporte de productos químicos, y las zonas en las que el aire contiene productos químicos o partículas como polvo, fibras o polvo de metal. Consulte a los fabricantes de vehículos que utilizan gas licuado de petróleo (como propano o butano) si este dispositivo se puede usar con seguridad cerca de dichos vehículos.

#### Seguridad vial

Cumpla las leyes y normas locales cuando use el dispositivo. Además, si utiliza el dispositivo mientras conduce, observe por favor las siguientes pautas:

- Concéntrese en conducir. Su primera obligación es conducir con seguridad.
- No hable por el dispositivo mientras conduce. Utilice los accesorios de manos libres.
- Cuando tenga que hacer o responder a una llamada, estacione el vehículo a un lado de la carretera antes de usar el dispositivo.
- Las señales de radiofrecuencia (RF) pueden afectar a los sistemas electrónicos de los automóviles. Para más información, consulte al fabricante del vehículo.
- Cuando se encuentre en un automóvil, no coloque el dispositivo encima del airbag o en el espacio destinado a su despliegue. De otro modo, el dispositivo podría ocasionarle lesiones debido a la fuerza con la que el airbag se infla.
- No utilice el dispositivo a bordo de un avión. Apague el dispositivo antes de abordar un avión. El uso de dispositivos inalámbricos en un avión puede resultar peligroso para el funcionamiento de éste o alterar la red de telefonía inalámbrica e, inclusive, ser considerado ilegal.

Entorno de funcionamiento

- No use ni recargue el dispositivo en lugares húmedos, sucios o polvorientos, ni en lugares en que existan campos magnéticos. En caso contrario, el circuito podría funcionar incorrectamente.
- El dispositivo cumple las especificaciones de RF siempre que se use cerca de la oreja o a una distancia de 1,5 cm del cuerpo. Asegúrese de que los accesorios del dispositivo, tales como una funda o un estuche, no contengan partes metálicas. Mantenga el dispositivo a 1,5 cm del cuerpo para satisfacer el requisito mencionado anteriormente.
- En días de tormenta, no use el dispositivo mientras se carga, para evitar posibles accidentes provocados por relámpagos.
- No toque la antena cuando hable por teléfono. Tocar la antena afecta a la calidad de la llamada y ocasiona un aumento del consumo de energía. Como consecuencia, se reduciría el tiempo de llamada y de espera del dispositivo.
- Cuando use el dispositivo, cumpla las leyes y reglamentos locales, y respete la privacidad y los derechos de los demás.

Utilice accesorios autorizados por los fabricantes. El uso de accesorios no autorizados anulará la garantía, incluso podría hacer que el dispositivo deje de funcionar y resultar peligroso.

#### Evitar daños en el oído

El uso a alto volumen del receptor, de auriculares de todo tipo y de la función de manos libres puede provocar una pérdida de audición permanente. Sea extremadamente cuidadoso cuando escuche a un nivel de decibelios alto. Ajuste el volumen a un nivel seguro. Si experimenta sonidos extraños en el oído, como un zumbido, o si no oye con claridad cuando le hablan, acuda a un especialista para que le revise el oído. Si sigue usando un volumen alto, su oído se verá afectado en poco tiempo.

Los expertos en audición proponen las siguientes recomendaciones para proteger su capacidad auditiva:

- Reduzca el tiempo de uso del receptor, manos libres y auriculares a volúmenes altos.
- No aumente el volumen para compensar los ruidos en su entorno.
- Reduzca el volumen si no puede oír hablar a la gente que se encuentra cerca de usted.

#### Seguridad de los niños

Por favor, cumpla con todas las medidas de precaución en relación con la seguridad infantil. Dejar que un niño juegue con el dispositivo o sus accesorios puede ser peligroso, ya que éstos podrían estar compuestos por partes que se pueden desprender y suponer un riesgo de atragantamiento. Mantenga el dispositivo y sus accesorios alejados del alcance de niños pequeños.

#### Protección del medio ambiente

Cumpla todas las normas locales que regulen la forma adecuada en la que se deben desechar los dispositivos y accesorios electrónicos (como cargadores, auriculares o baterías). Recíclelos. No arroje la batería agotada ni el dispositivo usado al cesto de basura.

#### Accesorios

Batería y cargador

- La batería se puede cargar y descargar cientos de veces antes de que se desgaste por completo. Reemplace la batería cuando el tiempo de espera y de conversación sean más cortos de lo normal.
- Utilice la fuente de corriente alterna indicada en las especificaciones del cargador. Una tensión eléctrica inadecuada podría impedir el funcionamiento correcto del cargador e incluso provocar un incendio.
- No conecte los polos de la batería con materiales conductores, como componentes de metal, llaves o joyas. De otro modo, podría producirse un cortocircuito en la batería y provocar lesiones y quemaduras.
- No desmonte la batería ni suelde los polos de la batería. Esto podría provocar una fuga de electrolito, sobrecalentamiento, fuego o explosión.
- Si se sale electrolito de la batería, asegúrese de que el electrolito no entre en contacto con la piel ni con los ojos. Si el electrolito entra en contacto con la piel o le salpica en los ojos, lávese los ojos con agua limpia de inmediato y consulte a un médico.
- Si la batería se estropea, cambia de color o se calienta de forma excesiva cuando la carga o la guarda, quítela inmediatamente y deje de usarla. De lo contrario podría ocasionarse una fuga de electrolito, sobrecalentamiento, fuego o explosión.
- Si se estropea el cable de alimentación (por ejemplo, el conductor queda al descubierto o se rompe), o se suelta el enchufe, deje de usar el cable de inmediato. De lo contrario, podría producirse una descarga eléctrica, un cortocircuito del cargador o un incendio.
- No tire las baterías al fuego, ya que pueden explotar. Las baterías también pueden explotar si se dañan.

Limpieza y mantenimiento

- El dispositivo, la batería y el cargador no son resistentes al agua. Manténgalos secos. Proteja el dispositivo, la batería y el cargador del agua y del vapor. No toque el dispositivo ni el cargador con las manos mojadas. Esto podría provocar un cortocircuito o una avería en el dispositivo y un choque eléctrico al usuario.
- No coloque el dispositivo, la batería ni el cargador en sitios en donde pueda estropearse a causa de un golpe. Esto podría provocar una fuga de electrolito, mal funcionamiento del dispositivo, sobrecalentamiento, fuego o explosión.
- Si la temperatura ambiente es demasiado baja o alta, la capacidad y la autonomía de la batería se reducirán. Cuando la temperatura es inferior a 0ºC, el rendimiento de la batería disminuye.
- No coloque soportes de almacenamiento magnéticos, como tarjetas magnéticas o disquetes, cerca del dispositivo. La radiación del dispositivo puede borrar la información almacenada en ellos.
- No deje el dispositivo, la batería o el cargador en un lugar muy caliente o muy frío. De otro modo, es posible que no funcionen correctamente y puede producirse un incendio o una explosión.
- No coloque objetos de metal punzantes o afilados (alfileres, por ejemplo) cerca del auricular del teléfono. El auricular puede atraer estos objetos y herirlo cuando use el dispositivo.
- Antes de limpiar o realizar otras labores de mantenimiento del aparato, apague el dispositivo y desconéctelo del cargador.
- No utilice detergente o polvos químicos, u otro tipo de productos químicos (como alcohol o benceno) para limpiar el dispositivo ni el cargador. De lo contrario, podrían estropearse los componentes del dispositivo o se podría producir un incendio. Puede limpiar el dispositivo y el cargador con un paño antiestático blando y húmedo.
- No desmonte el dispositivo ni sus accesorios. De lo contrario, el fabricante no se responsabiliza del costo de las averías que puedan producirse, ya que el dispositivo y los accesorios quedarán sin garantía.

#### Llamadas de emergencia

Puede usar el dispositivo para hacer llamadas de emergencia en su zona. Sin embargo, no es posible garantizar la conexión bajo toda clase de circunstancias. No debería depender únicamente del dispositivo para las comunicaciones esenciales.

NOTA: Para su uso en éste país, la operación de este equipo está sujeta a las siguientes dos condiciones: (1) es posible que este equipo o dispositivo no cause interferencia perjudicial y (2) este equipo o dispositivo debe aceptar cualquier interferencia, incluyendo la que pueda causar su operación no deseada.

# <span id="page-6-1"></span><span id="page-6-0"></span>**2. Información de su teléfono**

# **2.1. Diseño y teclas del teléfono**

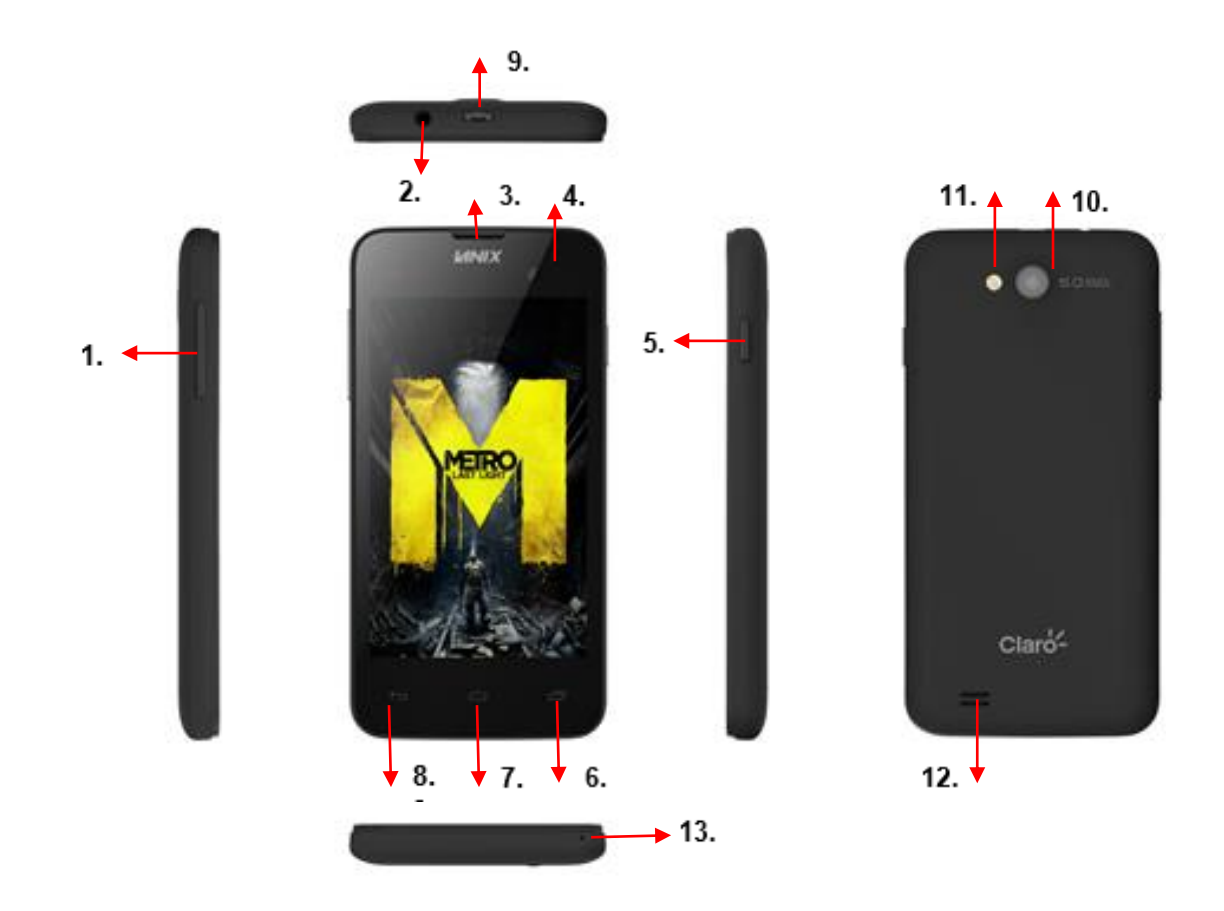

- **1. Control de Volumen**
- **2. Entrada de Audífonos**
- **3. Auricular**
- **4. Cámara Frontal**
- **5. Botón de encendido**
- **6. Recientes**
- **7. Menú**
- **8. Atrás**
- **9. Conexión USB**
- **10. Cámara trasera**
- **11. Flash**
- **12. Bocina**
- **13. Micrófono**

\*\*\* Las imágenes son meramente ilustrativas y pueden variar del producto original.

#### **2.2. Información importante.**

<span id="page-7-0"></span>Uso de contraseñas

Su teléfono y tarjeta SIM cuentan con varias contraseñas. Esas contraseñas evitan el uso no autorizado de su teléfono y tarjeta SIM.

Contraseña de Teléfono

Esta función protege el teléfono del uso no autorizado. En forma predeterminada, la función de bloqueo de teléfono se encuentra desactivada. El código de bloqueo predeterminado (**0000**) se puede cambiar por cualquier secuencia de 4–8 dígitos.

Contraseña PIN 1 y 2 (4 a 8 dígitos)

El número de identificación personal (PIN) protege la tarjeta SIM del uso no autorizado. Generalmente la contraseña PIN es proporcionada con su tarjeta SIM.

Si ingresa un PIN incorrecto excediendo el número de intentos permitidos consecutivamente, la tarjeta SIM se bloqueará y solicitará que ingrese la contraseña PUK, después de introducir su código PUK ingrese la contraseña PIN correcta para desbloquear su teléfono.

Contraseña PUK(8 dígitos)

La contraseña PUK es proporcionada con su tarjeta SIM, introduzca la contraseña PUK para desbloquear la contraseña PIN.

Es posible cambiar las contraseñas PIN1, PIN2 y contraseña de teléfono en:

Menú>Ajustes>Seguridad>Bloqueo de tarjeta SIM>Definir bloqueo de Tarjeta SIM> Bloquear la tarjeta SIM, Cambiar PIN de tarjeta SIM

<span id="page-7-1"></span>Nota: Si se introduce la contraseña PUK excediendo los intentos permitidos en el teléfono, su tarjeta SIM quedará bloqueada permanentemente. Consulte a su proveedor de servicio si esto sucede.

#### **2.3. Instalación de la tarjeta SIM.**

Inserte correctamente la tarjeta SIM dentro de la ranura como lo muestra la ilustración.

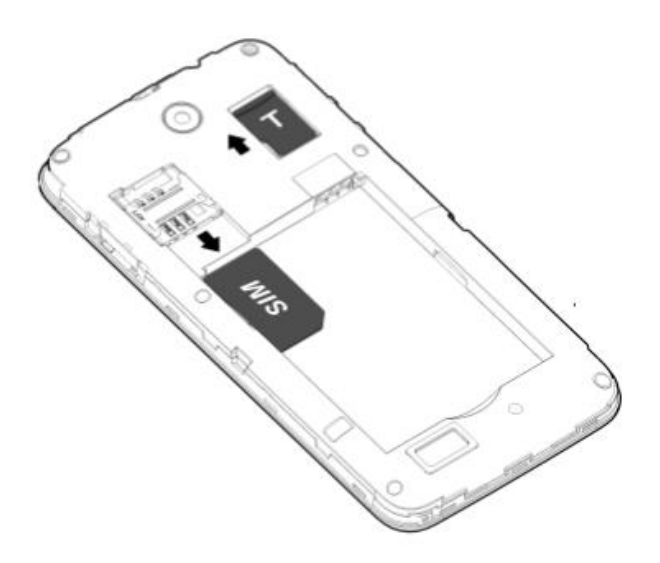

#### **2.4. Instalación de la tarjeta Micro SD (Tarjeta de memoria)**

<span id="page-7-2"></span>Se puede insertar una tarjeta micro SD para ampliar la capacidad de memoria del teléfono. Antes de extraer la tarjeta micro SD, asegúrese de que el teléfono se encuentre apagado y deslice la tarjeta en la dirección que muestra la ilustración.

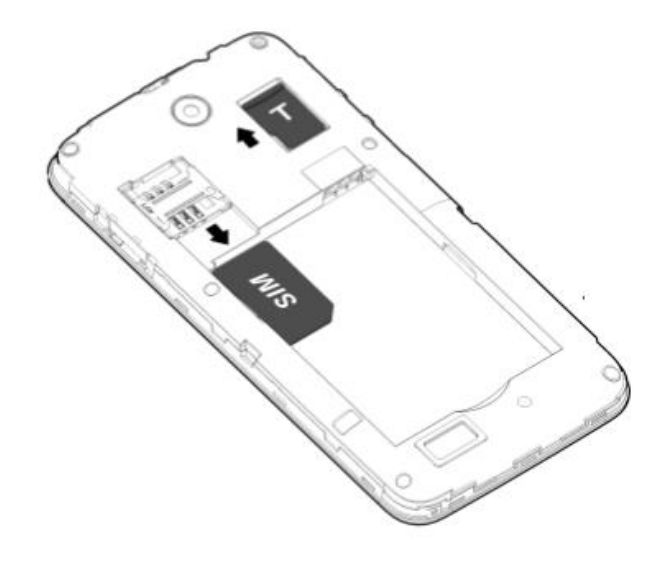

#### **2.5. Carga de la batería**

- <span id="page-8-0"></span>Conecte el extremo pequeño del cargador a la ranura correspondiente del teléfono.
- Conecte el cargador a una toma de corriente.

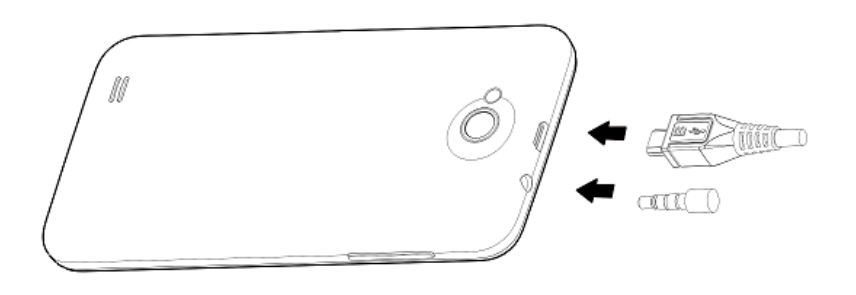

- Espere hasta que el teléfono esté completamente cargado.
- Durante la carga, el ícono de la batería se mostrará animado.
- Cuando el ícono indicador de carga se muestra estático, la batería está completamente cargada.
- Desconecte el cargador del teléfono.
- Desconecte el cargador de la toma de corriente.

# <span id="page-8-1"></span>**3. Familiarizarse con el teléfono**

Cómo utilizar la pantalla táctil

**Toque**: Para elegir un menú, una opción o abrir una aplicación, solo toque la pantalla.

**Mantener pulsado:** Para abrir las opciones de un menú o agarrar un objeto que desee mover.

**Arrastrar:** Para ver todas las opciones de una lista o moverse lentamente debe arrastrar el dedo por la pantalla táctil. Si desea recorrerlo más rápido, realice un movimiento rápido de arrastre.

#### **Precaución:**

- Para mayor facilidad, seleccione un elemento tocándolo en la parte central del ícono.
- No ejerza presión excesiva.
- Procure utilizar la punta del dedo para tocar la opción que desee.

#### <span id="page-9-0"></span>**4. Para comenzar a utilizar el teléfono**

Al comenzar a usar tu nuevo teléfono, debes elegir el idioma en el que quieres manejarlo. Configura las redes inalámbricas para poder acceder al correo de Google.

Para crear una cuenta de Google se le pedirá su nombre, apellido y nombre de usuario para crear su cuenta @gmail.com. Si crea esta cuenta, estará aceptando las políticas de privacidad de Google y otras políticas de privacidad adicionales.

Si ya cuenta con una cuenta Google y desea acceder a ella, ingrese nombre de usuario y contraseña después presione acceder. Deberá decidir si desea que el servicio de ubicación de Google indique su ubicación aproximada, se desea inhabilitar estas funciones, debe acceder a Ajustes>Ubicación. Seleccione la casilla en modo encendido.

Especifique si desea que se pueda calcular su ubicación a través de los servicios de Google. Estas opciones se podrán modificar más adelante en Ajustes>Ubicación.

Presiona la flecha de Siguiente para configurar hora y fecha. Presione de nuevo la flecha para establecer el nombre del propietario, el cual se utilizará en algunas aplicaciones.

Por último podrá leer las Políticas de Privacidad y Condiciones de uso, al aceptarlas podrás iniciar a utilizar tu teléfono.

#### **4.1. Encender y apagar el teléfono**

Presione detenidamente la tecla de encendido/apagado, que se encuentra en la parte lateral derecha de su teléfono, por algunos segundos para encenderlo.

Para apagar su teléfono cierre todas las aplicaciones que se estén utilizando, en modo inactivo presione la tecla de encendido/apagado por algunos segundos hasta que aparezca las opciones de Apagar, Reiniciar, Modo Avión ó las opciones de perfiles de audio, seleccione la opción Apagar>Aceptar para que su teléfono se apague.

#### **4.2 Bloqueo de pantalla**

<span id="page-9-1"></span>Para bloquear su teléfono presione la tecla lateral derecha (encendido/apagado).

Si la función de bloqueo automático está encendida, el teléfono se bloqueará después de un tiempo determinado de inactividad, desbloquee su teléfono presionado la tecla lateral derecha, y deslice el ícono de candado hacia arriba, también puede deslizar hacia la izquierda para mensaje y hacia la derecha para llamar. También puede bloquear/desbloquear su teléfono mediante un patrón, contraseña, PIN, bloqueo facial y bloqueo por voz; estas opciones de bloqueo de pantalla puede elegirlas en Ajustes>Seguridad>Bloqueo de pantalla.

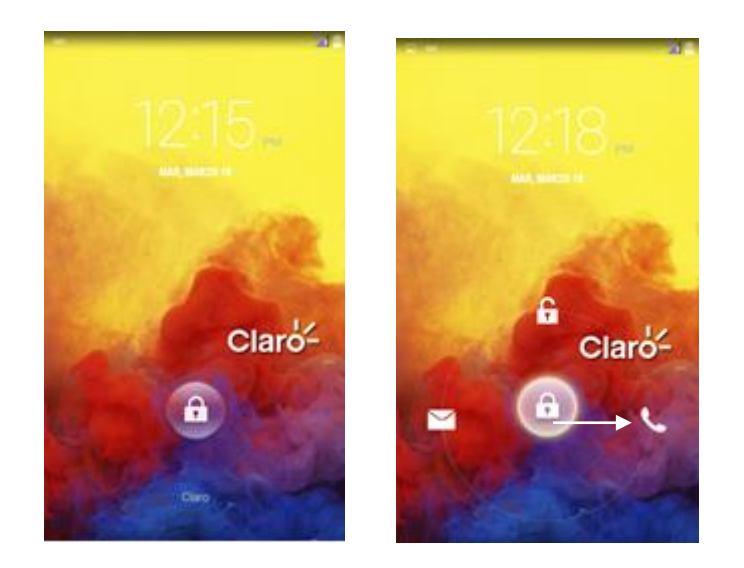

#### **4.3 Regresar a la última aplicación**

Presione por varios segundos el ícono Se desplegará Google Now.

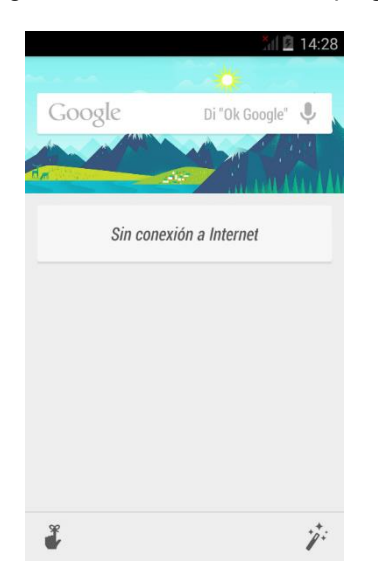

# <span id="page-10-0"></span>**5. Función de Llamadas**

- En modo inactivo, presione el ícono  $\bullet$  e ingrese el número que desee.
- Para realizar una llamada internacional, ingrese el código de larga distancia internacional o presione la tecla 0 por dos segundos hasta que aparezca el signo +, seguido del código de país o de región, el código de área y el número de teléfono en forma consecutiva.
- En la parte superior de los números se encuentra la lista de sus llamadas recientes.
- Para realizar una llamada desde su lista de contactos: Seleccione el contacto al que desea llamar presionando sobre el icono de la izquierda, luego presione la tecla de llamada o sobre el número de contacto.
- Para terminar cualquier llamada presione la tecla roja que aparecerá en la pantalla.

#### **5.1. Contestar llamadas**

<span id="page-11-1"></span><span id="page-11-0"></span>Presione el ícono central y deslízalo hacia la derecha para responder, a la izquierda para rechazar.

#### **5.2. Volumen de llamada**

Para ajustar el volumen de la llamada, presione las teclas que se encuentran en la parte lateral izquierda al momento que se está realizando la llamada.

#### <span id="page-11-3"></span><span id="page-11-2"></span>**6. MENÚ**

<span id="page-11-4"></span>\*Las opciones del menú descritas a continuación no se encuentran en el mismo orden que en el teléfono móvil.

# **6.1. SIM**

<span id="page-11-5"></span>Esta función debe de ser soportada por su operador de servicio y Tarjeta SIM, el menú puede variar según las capacidades de la tarjeta SIM.

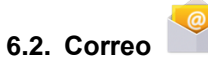

<span id="page-11-6"></span>Este ícono te permite visualizar tu correo por medio de cualquier cuenta que tengas instalada en el teléfono móvil, como G-Mail, Mail del operador, Hotmail, etc.

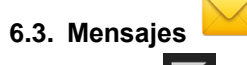

Presione el ícono **Para redactar un mensaje nuevo. Después especifique el destinatario y su** mensaje y presione

Esta opción también muestra los mensajes recibidos, borradores, y enviados que estén grabados en su teléfono. Pulse sobre el mensaje para continuar la conversación, presiona Opciones para añadir asunto, insertar texto rápido, insertar contacto, descartar.

<span id="page-11-7"></span>También, puede ingresar al mensaje y presionar el ícono del contenedor para eliminar el mensaje directamente, para copiar, reenviar, bloquear, ver detalles, ver informe, seleccionar texto, guardar mensaje en tarjeta SIM.

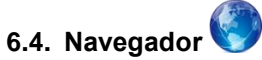

<span id="page-11-8"></span>El navegador te permitirá ingresar a cualquier dirección de internet de tu agrado, siempre y cuando cuentes con una conexión de datos o Wi-Fi.

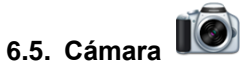

El teléfono cuenta con cámara frontal de **2 Mpx** y una trasera de **5 Mpx.** El lente de la cámara principal está localizado en la parte trasera del teléfono en donde la pantalla funciona como el visor, todas las fotos son tomadas en formato JPG. Si el espacio para guardar las fotos es insuficiente, será necesario borrar fotos anteriores para poder guardar las actuales.

Para capturar una foto, presiona el **ícono que simula un obturador**, para tomar un video, presiona **el ícono de la cámara de video.**

Si desea cambiar los ajustes de la cámara puede presionar el botón **de la para ver las siguientes** opciones

# o **Configuración de Cámara**

- Guardar ubicación: Si/no
- Teclas de volumen: Se puede escoger la función de Zoom, Captura o Volumen para asignar a las teclas de volumen.
- Exposición: Regula la exposición de la imagen.
- Efecto de color: ninguno, mono, sepia, negativo.
- Modo de Escena: Automático, nocturno.
- Balance de Blancos: Automático, Incandescente, luz natural, fluorescente, nublado, Tungsteno.
- Antiparpadeo: 50 Hz, 60 Hz o desactivado.
- Restaurar valores predeterminados.
- o Opciones de Cámara:
	- Detección de Rostro: Si/No
	- Detectar Sonrisa: Toma la foto al capturar una sonrisa.
	- HDR: Mejora la calidad de la imagen.
	- Temporizador: Desactivar el temporizador, 2segundos o 10 segundos.
	- Disparo continuo: 40 o 99 disparos.
	- Tamaño imagen: Elige el tamaño de la imagen, podrás elegir desde QVGA hasta máximo 5 mega pixeles.
	- Tamaño de Vista previa: Pantalla completa o Estándar.
- o Opciones de Video:
	- o Micrófono: Activar o desactivar.
	- o Modo de Audio: Reunión o normal.
	- $\circ$  Intervalo de tiempo: Desactivado o desde 1 segundo hasta 10 segundos.
	- o Calidad de video: Bajo, medio, alto o buena.

Antes de capturar una imagen, puede seleccionar en la parte superior de la pantalla dando un toque sobre el ícono el tipo de toma: Foto Normal, Foto Panorámica.

Para activar, desactivar o dejar automático el flash, presione ...

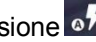

Si está visualizando una imagen, presione Opciones para:

- Borrar: Borrar imagen.
- Renombrar: Cambiar nombre imagen.
- Presentación.
- Editar: Editar Imagen.
- Girar a la izquierda.
- Girar a la derecha.
- Recortar: Recortar imagen.
- Establecer como…: Fondos de pantalla o foto de contacto.
- Detalles: Ver detalles como título, hora, tamaño, etc.
- Imprimir: Imprime tus fotos en una impresora configurada.

Si está por visualizar un **video**, presione Opciones para:

o Borrar: Borrar video

Presione más para ver más opciones como:

- o Recortar: Recorta video
- o Silenciar: Quita el audio al video.
- <span id="page-13-0"></span>o Detalles: Ver más detalles sobre el video como título, hora, duración, etc.

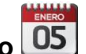

# **6.6. Calendario**

La función Calendario se muestra de forma mensual, presione la tecla Opciones para crear un evento nuevo, actualizar, buscar, Calendarios visibles, remover eventos, ir a, ajustes.

<span id="page-13-1"></span>Presione el recuadro de cualquier día si desea añadir un evento. Luego, configure el nombre, ubicación, duración, descripción, recordatorio y otros ajustes.

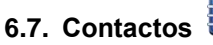

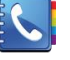

Muestra los contactos almacenados en su teléfono, tarjeta SIM, o cualquier red social que tenga instalada en el teléfono. Puede agregar contactos manualmente, o importarlos. Presione el ícono

para agregar un contacto y seleccione dónde quiere guardarlo.

Deslice su dedo sobre la barra, donde aparecerá el alfabeto para buscar el contacto deseado por su inicial, o presione  $Q_{\text{para}}$  teclear el nombre.

Presione el nombre del contacto y aparecerán varias opciones, para realizar llamadas, video llamadas y envío de mensajes.

Además en ese mismo menú:

Presione la tecla de Opciones para ver el siguiente menú en un contacto guardado en el teléfono:

- Editar: Modifique el nombre o el número de teléfono, presione Listo cuando haya terminado.
- Compartir: Comparta la información de este contacto por medio de Bluetooth, Gmail, Correo, Mensaje de texto, Mensaje multimedia o tarjeta SD.
- Eliminar: Borrará toda la información de este contacto, elija aceptar si está de acuerdo en eliminarlo, o cancelar.
- Imprimir: Imprima el contacto en una impresora por Bluetooth.
- Establecer tono
- Bloquear llamadas recibidas
- Añadir a la pantalla de inicio

En la barra de la parte superior puedes decidir si visualizar los grupos de contactos, contactos individuales o tus favoritos.

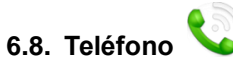

<span id="page-14-0"></span>Aquí encontrará el teclado para realizar llamadas, en la parte superior se encuentran las llamadas perdidas, llamadas realizadas, y llamadas recibidas.

- Presione el icono de registro de llamada para ver la lista.
- Presione el icono de la izquierda para agregar a contactos si aún no lo tiene en su lista.
- Presione el icono de la derecha para realizar llamadas.
- Presione sobre el nombre o número de contacto para visualizar la duración de todas sus llamadas, para llamar al contacto, enviar mensaje de texto o añadir a contactos.

Al marcar un número, seleccionar las opciones que se encuentra en la parte inferior derecha para ver el siguiente menú:

- Llamada de video
- Marcación Rápida
- Enviar mensaje
- Agregar a contactos
- Agregar Pausa de 2 segundos
- Agregar Espera
- Contactos
- <span id="page-14-1"></span>Ajustes

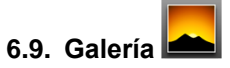

<span id="page-14-2"></span>Al seleccionar esta opción, elija los archivos de la cámara, de su tarjeta SD o de cualquier otra aplicación que reciba archivos para verlos.

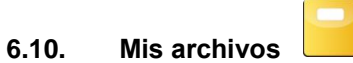

Podrá ver y gestionar todos los archivos almacenados en su teléfono, ya sea imagen, video, audio o aplicaciones.

-Explorar: Seleccione una de las 4 tipos de archivo descritos anteriormente, presione la tecla de opciones para desplegar el siguiente menú:

Seleccionar archivo o carpeta Mostrar archivos ocultos Ordenar por

# **6.11. Descargas**

<span id="page-15-2"></span><span id="page-15-1"></span><span id="page-15-0"></span>Muestra las descargas que has realizado en tu teléfono.

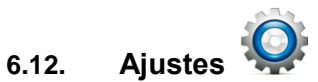

- Conexiones Inalámbricas y Redes
- Le permite gestionar las conexiones existentes alrededor de su teléfono. En este menú encontrará:
- Administrador de SIM: Información de la SIM y Roaming.
- Wi-Fi: Activa o desactiva el Wi-Fi de tu teléfono deslizando el botón, para ver las redes disponibles solo presiona sobre Wi-Fi.
- Bluetooth: Activa o desactiva el Bluetooth de tu teléfono deslizando el botón, para ver los dispositivos disponibles solo presiona sobre Bluetooth, sobre el ícono del teléfono dar un toque para hacer visible tu dispositivo.
- Uso de datos: Tu teléfono cuenta con la opción de establecer un límite de datos móviles. También te permite ver el consumo de datos que has realizado.
- Más ajustes: Aquí podrás configurar otras opciones del teléfono como el modo de avión, Aplicación de SMS predeterminada, Anclaje de red y zona Wi-Fi, VPN, Redes móviles.

# **Dispositivo**

#### o **Perfiles de Audio**

Su teléfono cuenta con varios perfiles que pueden configurarse, para cada caso o evento. Como puede ser un perfil general, silencio, reunión, exterior.

Estos perfiles se pueden configurar o crear uno nuevo. Presione el ícono + de la parte lateral inferior izquierda para añadir nuevo perfil o el de la derecha para restablecer predeterminado.

Presione cualquier perfil para configurar su volumen, vibración, tonos y sonido de bloqueo de pantalla.

-Mejora de Sonido: En los audífonos y en parlantes.

#### o **Pantalla:**

Aquí podrá realizar los ajustes a su pantalla tales como notificaciones de pantalla, Fondo de pantalla, Brillo, Rotación Automática, Suspender, Activar protector de pantalla, Tamaño de fuente, y tipo de fuente.

#### o **Almacenamiento:**

Muestra el espacio disponible en su tarjeta SD y en el teléfono.

#### o **Batería:**

Muestra con detalle el porcentaje restante de batería y en qué se ha utilizado.

#### o **Aplicaciones:**

Muestra las aplicaciones guardadas en la memoria interna del teléfono, además muestra el uso de la memoria RAM.

# **Personal**

#### o Ubicación:

Permite que las aplicaciones utilicen datos requeridos para recopilar su ubicación.

#### o **Seguridad:**

Aquí podrá ajustar todo lo referente a la seguridad de su teléfono y su SIM.

- Bloqueo pantalla: Deberá proporcionar una contraseña para bloquear su pantalla, elija entre deslizar, desbloqueo facial, desbloqueo por voz, utilizar un patrón, PIN o contraseña.
- Información del Propietario: Muestra información del propietario en la pantalla de bloqueo.
- Bloqueo de tarjeta SIM.
- Mostrar las contraseñas: Le da la opción de ver los caracteres de su contraseña mientras la escribe, u ocultarlos.
- Administración del dispositivo: Añada o elimine administradores de dispositivos.
- Orígenes desconocidos.
- **•** Verificar aplicaciones.
- Acceso a notificaciones.
- Almacenamiento de credenciales: Administre todo lo referente a credenciales seguras.

#### o **Teclado e idioma:**

Idioma: Elige el idioma entre inglés, español o portugués.

Diccionario personal: Puedes añadir palabras a tu diccionario personal. Teclado y Métodos de Entrada: Escritura por voz de Google y Teclado Google Búsqueda por Voz: Configura el reconocimiento por voz de Google. Salida de texto a voz: Convierte contenido de texto a audio dependiendo la aplicación. Velocidad del puntero: Controla la velocidad de deslizamiento.

#### **Copia de seguridad y restablecer**

Crea copias de seguridad y restablece copia de seguridad. Además, desde aquí se puede borra todos los datos del dispositivo.

#### **Cuentas**

Puede decidir si al utilizar una aplicación, sus datos se sincronizarán automáticamente y elegir con qué cuenta desea que se sincronice, por ejemplo con su cuenta de Google.

#### **Sistema**

**Fecha y hora automáticas**: Le permite utilizar los valores proporcionados por la red.

- Zona horaria automática: Usar zona horaria proporcionada por la red.
- Establecer fecha: Seleccione el día, mes, y año.
- Establecer hora: Seleccione la hora.
- $\triangleright$  Seleccionar Zona horaria: Permite seleccionar la zona del país manualmente.
- $\triangleright$  Usar formato de 24 horas: Elija entre el formato de 24 horas o el de 12 horas.
- $\triangleright$  Elegir el formato de fecha: Seleccione entre los siete formatos disponibles para mostrar la fecha

#### **Programar Encendido y apagado**:

 Puede programar la hora en que quiera que prenda y apague su celular a su conveniencia. Solo cambie la hora y presione Listo.

#### **Accesibilidad**:

 Aquí encontrará los ajustes de accesibilidad de su teléfono. Servicios como Talkback, lazy Swipe. Puede elegir cómo finalizar la llamada, girar automáticamente la pantalla, decir contraseñas, el retardo al mantener presionada la pantalla, etc.

#### **Impresión**:

> Imprime tus fotos u otros documentos en una impresora previamente configurada.

#### **Información del Teléfono**:

Muestra el nombre del modelo, versión de Android, versión de banda base, versión de Software.

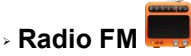

Su teléfono utiliza el auricular como antena de radio FM, conéctelo antes de comenzar a utilizar el radio.

- Utilice las flechas para desplazarse por las estaciones.
- Utilice el ícono de lista que se encuentra en la parte superior izquierda para ver los canales guardados.
- Utilice el botón que se encuentra en la parte superior central para encender o apagar la radio.
- Presiona las flechas o mueve un indicador para buscar un canal.
- Utilice el botón que se encuentra en la parte superior derecha para Buscar emisoras, activar el altavoz y/o grabar reproducción.

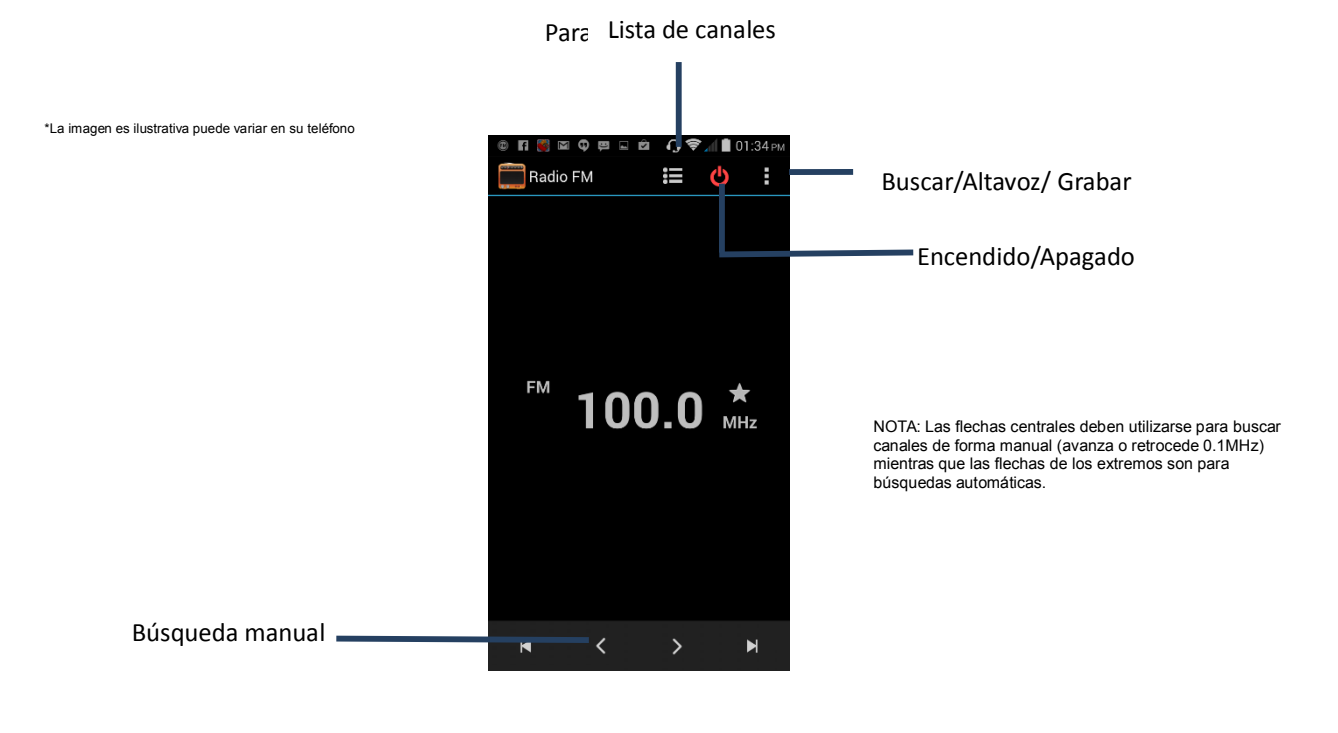

#### <span id="page-17-0"></span> $\frac{+}{x}$  = **6.13. Calculadora**

La calculadora realiza cuatro operaciones básicas: sumar, restar, multiplicar y dividir. Ingrese los números presionando la pantalla. Seleccione la operación que desee. Para obtener el resultado de la operación presione la tecla de igual. Si desea borrar presione Borrar. Presione la tecla Opciones para visualizar las funciones avanzadas como logaritmos, factorial, entre otras.

<span id="page-18-0"></span>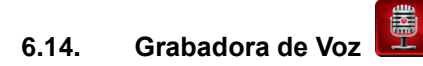

Le permitirá grabar archivos de audio, presione el ícono de grabar y comience a grabar, el cuadro azul derecho para dejar de grabar y la flecha de Reproducir para escuchar lo grabado.

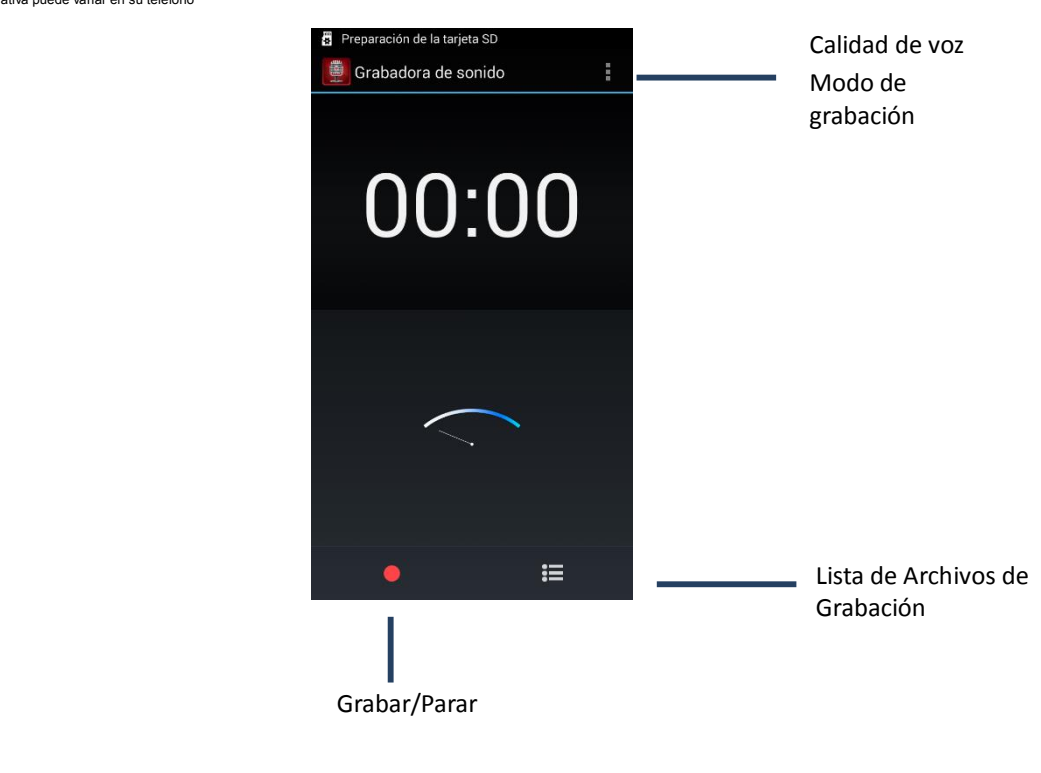

\*La imagen es ilustrativa puede variar en su teléfono

<span id="page-18-1"></span>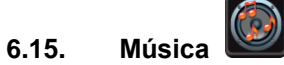

En esta opción podrá escuchar los archivos de audio que haya grabado en su teléfono o memoria. Puede organizar la búsqueda por Artista, por álbum, por canciones o por listas de reproducción. Presione Opciones para ver las siguientes opciones

- Sesión aleatoria: Activa o desactiva sesión.
- Reproducción Aleatoria: Reproducirá su sesión de manera aleatoria.
- Efectos sonido: Configurar el sonido del reproductor.

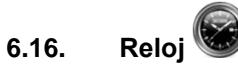

<span id="page-19-0"></span>Además de contar con el reloj, su teléfono cuenta con varias opciones como alarma, temporizador y cronómetro.

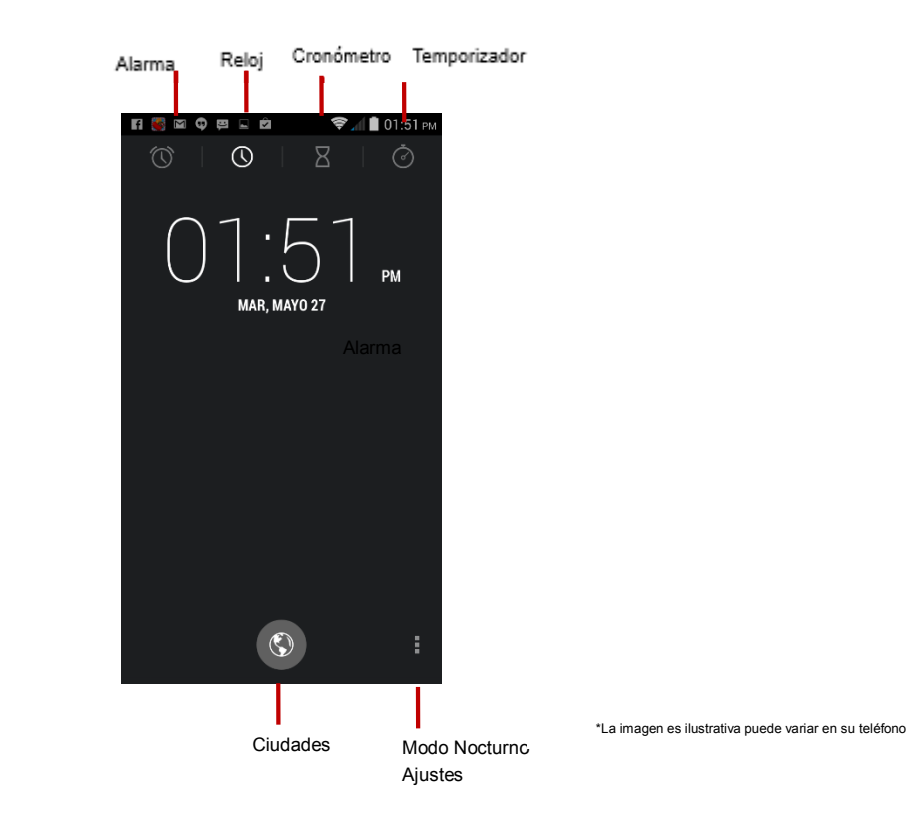

<span id="page-19-1"></span>En Ajustes podrá configurar el estilo del reloj, reloj de tu ciudad automática, zona horaria, y también configurar las alarmas, volumen.

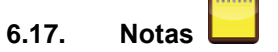

Si necesita escribir alguna nota para recordarla en el futuro, utilice esta aplicación. Presione el ícono de + para generar una nueva nota, seleccione la categoría en que desea clasificarla. Al revisar una nota pasada, presione Opciones para borrar, buscar por fecha o buscar por título.

# **6.18. Búsqueda por voz**

<span id="page-19-2"></span>Podrá realizar una búsqueda en Google introduciendo su búsqueda por medio de voz, espere a que su pantalla diga "Hable Ahora" para introducir su búsqueda navegue entre las respuestas arrojadas por el buscador. Necesita tener conexión a datos o por Wi-Fi.

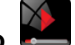

**6.19. Reproductor de Video** 

<span id="page-20-1"></span><span id="page-20-0"></span>Muestra y reproduce todos los videos grabados con la cámara o descargados en su teléfono.

#### **6.20. Juegos**

Tu teléfono cuenta con 5 juegos demo, Sigue las instrucciones para comenzar a usarlos.

#### **6.21. WPS Office kingsoft**

Crea y edita tus documentos de Office fácilmente en tu teléfono.

#### **6.22 Dr. Safety**

Sistema explorador de virus para detener aplicaciones maliciosas en Android.

### **6.23 Du Battery Saver**

Extiende el uso de la batería hasta un 50 % más de tiempo de uso con su teléfono.

#### **6.24 Clean Master**

Aplicación para liberar espacio de almacenamiento de su dispositivo o de su tarjeta SD, optimizar sus juegos y la memoria del equipo, detener el sobrecalentamiento y protegerlo contra aplicaciones maliciosas y vulnerabilidades.

## **6.25 Swiftkey keyboard**

Aplicación que ofrece la mejor predicción de la siguiente palabra, autocorrección Inteligente, compatibilidad con más de 800 emoticonos, predicción de emoticonos. Es un teclado que ofrece una escritura inteligente y rápida.

# **6.26 Lazy Swipe**

Aplicación para buscar y abrir las aplicaciones utilizadas con más frecuencia sin ningún tipo de configuración. Activar y desactivarlos ajustes generales comúnmente utilizados, como Wi-Fi, Bluetooth, Linterna, etc…

#### **6.27 Maps.me**

Aplicación para obtener acceso instantáneo a mapas detallados de todos los países desde cualquier lugar del mundo.

## <span id="page-21-0"></span>**APLICACIONES DE GOOGLE**

<span id="page-21-1"></span>Estas aplicaciones requieren de una conexión a internet, ya sea por medio de datos o por Wi-Fi para poder conectarse al servidor de Google.

#### **6.22. Google**

<span id="page-21-2"></span>Entra directamente a la página de inicio de Google para realizar una búsqueda.

#### **6.23. Hangouts**

Hangouts es un [cliente de mensajería instantánea](http://es.wikipedia.org/wiki/Cliente_de_mensajer%C3%ADa_instant%C3%A1nea) desarrollado por [Google.](http://es.wikipedia.org/wiki/Google) Es posible realizar y recibir llamadas de teléfono dentro de [Gmail.](http://es.wikipedia.org/wiki/Gmail)

#### **6.24. Gmail**

<span id="page-21-3"></span>Al seleccionar esta aplicación, su teléfono se sincronizará con su cuenta de Gmail, esto se hará automáticamente si tiene activada la opción en Ajustes>Cuentas y Sincronización>Sincronización Automática.

#### **6.25. Play Store**

<span id="page-21-4"></span>Desde Google Play Store podrás encontrar y comprar aplicaciones y juegos para tu dispositivo Android o en la Web, donde quiera que estés.

#### **6.26. Maps**

<span id="page-21-5"></span>Es un servidor de aplicaciones de mapas en [la Web.](http://maps.google.com/) Ofrece imágenes de mapas desplazables, así como [fotos](http://es.wikipedia.org/wiki/Fotograf%C3%ADa) [satelitales](http://es.wikipedia.org/wiki/Sat%C3%A9lite_artificial) del [mundo](http://es.wikipedia.org/wiki/Tierra) e incluso la ruta entre diferentes ubicaciones.

#### **6.27. YouTube**

<span id="page-21-6"></span>Al elegir esta opción, podrá navegar en la página oficial de YouTube. Presione el ícono de la lupa en la esquina superior derecha de su pantalla para realizar una búsqueda específica de videos.

### **6.28. Drive**

<span id="page-21-7"></span>Drive es un servicio que puedes utilizar para guardar información, acceder a ella desde cualquier dispositivo, compartir la información con otras personas.

#### **6.29 Chrome**

<span id="page-21-8"></span>Chrome es el navegador de Google te permitirá ingresar a cualquier dirección de internet de tu agrado, siempre y cuando cuentes con una conexión de datos o a Wi-Fi.

## **6.30 Play books**

Accede a tus libros favoritos mediante esta aplicación

#### **6.31 Google +**

<span id="page-21-9"></span>Google + es un servicio de Red Social operado por Google donde podrás compartir fotos, videos, entre otras cosas con tus amigos que también cuenten con esta aplicación.

#### **6.32 Ajustes de Google**

Puedes utilizar la aplicación Ajustes de Google para administrar la configuración de los servicios y las aplicaciones de Google en cualquier dispositivo Android en el que se haya instalado Google Play.

# **6.33 Fotos**

Puedes ver las fotos que se almacenaron en el dispositivo Android (por ejemplo, las que tomaste con la cámara del dispositivo) *y* las fotos que se cargaron a la cuenta de Google+.

# **6.34 Play Music**

La aplicación Play Music te permite escuchar tu colección de música estés dónde estés. Toda tu música se almacena online, por lo que no tienes que preocuparte por sincronizar ni por el espacio que ocupa.

# **6.35 Play Movies**

Puedes ver películas que hayas comprado o alquilado en Google Play.

# **6.36 Play Kiosko**

Permite descubrir las noticias y las revistas que más te interesan en una única aplicación para teléfonos Android.

# **6.37 Noticias y Tiempo**

Una vista completa y personalizada de titulares y del tiempo y de noticias locales.

# **6.38 Messenger**

Es una aplicación de mensajería que te permite recibir mensajes SMS y MMS, y enviarlos a cualquier teléfono. También puedes enviar a tus contactos mensajes de texto de grupo, además de los videos, las imágenes y los mensajes de audio que más te gustan.

# **6.39 Play Games.**

Es la forma más sencilla de descubrir nuevos juegos, realizar un seguimiento de los logros y puntuaciones, y jugar con amigos de todo el mundo.

<span id="page-22-0"></span>\*Algunas aplicaciones pueden variar

# **7. Soporte Técnico y Garantías**

Para soporte técnico y garantías contacte a su operador telefónico local.

# **8. Regulaciones FCC y Exposición RF (SAR)**

# **Declaración de interferencias de la Comisión Federal de Comunicaciones**

Este dispositivo cumple con la parte 15 de las normas de la FCC. La operación está sujeta a las dos condiciones siguientes: (1) Este dispositivo no puede causar interferencias perjudiciales y (2) este dispositivo debe aceptar cualquier interferencia recibida, incluidas las interferencias que puedan provocar un funcionamiento no deseado.

Este dispositivo ha sido probado y cumple con los límites para un dispositivo digital de Clase B, de acuerdo con la Parte 15 de las Reglas de la FCC. Estos límites están diseñados para proporcionar una protección razonable contra las interferencias perjudiciales en una instalación residencial. Este equipo genera, utiliza y puede irradiar energía de radiofrecuencia y, si no se instala y utiliza de acuerdo con las instrucciones, puede causar interferencias en las comunicaciones de radio. Sin embargo, no hay garantía de que no se produzcan interferencias en una instalación determinada Si este equipo causa interferencias perjudiciales en la recepción de radio o televisión, lo cual puede comprobarse encendiéndolo y apagándolo, se recomienda al usuario que intente corregir la interferencia por una o más de las siguientes medidas:

- Reorientar o reubicar la antena receptora.
- Aumentar la separación entre el equipo y el receptor.
- Conecte el equipo a una toma de un circuito distinto de aquel al que está conectado el receptor.
- Consulte al distribuidor o a un técnico de radio / televisión para obtener ayuda.

#### **Aviso de la FCC:**

- $\triangleright$  Cualquier cambio o modificación no aprobados expresamente por la parte responsable del cumplimiento podrían anular la autoridad del usuario para operar el equipo.
- $\triangleright$  La antena (s) utilizada para este transmisor no debe ubicarse ni utilizarse junto con ninguna otra antena o transmisor.
- $\triangleright$  La selección del código de país es sólo el modelo fuera de Estados Unidos y no está disponible para todos los modelos de Estados Unidos. Según el reglamento de la FCC, todo producto WiFi comercializado en los Estados Unidos debe fijo a sólo canales de operación de EE.UU..

#### **Información sobre la exposición RF (SAR)**

Este dispositivo cumple con las exigencias del gobierno para la exposición a ondas de radio. Este dispositivo está diseñado y fabricado para no exceder los límites de exposición a la energía de radiofrecuencia (RF) establecidos por la Comisión Federal de Comunicaciones del gobierno de Estados Unidos.

El estándar de exposición para dispositivos inalámbricos emplea una unidad de medida conocida como Tasa Específica de Absorción o SAR. El límite de SAR establecido por la FCC es de 1,6 W / kg. \* Las pruebas de SAR se realizan en posiciones de funcionamiento estándar aceptadas por la FCC con el dispositivo transmitiendo al nivel más alto de potencia certificado en todas las bandas de frecuencia probadas. Aunque la SAR se determina al máximo nivel de potencia certificado, el nivel SAR real del dispositivo en funcionamiento puede estar muy por debajo del valor máximo. Esto se debe a que el dispositivo está diseñado para funcionar a diversos niveles de potencia y para emplear exclusivamente la mínima necesaria para alcanzar la red. En general, mientras más cerca se encuentre de una antena de estación base inalámbrica, menor será la potencia de salida.

El valor más elevado de SAR para el modelo de dispositivo como se informó a la FCC cuando fue probado para uso junto al oído es 0.61W / kg y al usarlo en el cuerpo, como se describe en esta guía del usuario, es / mediciones kg (colocados en el cuerpo de 0,69 W difieren los modelos de dispositivos, según los accesorios disponibles y los requisitos de la FCC.)

Si bien puede haber diferencias entre los niveles de SAR de varios dispositivos y en varias posiciones, todos ellos cumplen el requisito gubernamental.

La FCC ha otorgado una Autorización de equipo para este modelo de dispositivo con todos los niveles de SAR reportados y evaluados en cumplimiento con las pautas de exposición a RF de la FCC. La información SAR de este modelo de dispositivo se encuentra archivada en la FCC y puede encontrarse en la sección de www.fcc.gov/oet/ea/fccid después de buscar en FCC ID: ZC4X200.

Para usarlo en el cuerpo, este dispositivo ha sido probado y cumple con las pautas de exposición a RF de la FCC para su uso con un accesorio que no contiene metal y se coloca un mínimo de 1,0 cm del cuerpo. El uso de otros accesorios podría no asegurar el cumplimiento de las directrices de exposición a RF de la FCC. Si no utilizas accesorios para colgar del cuerpo y no sujeta el dispositivo en el oído, coloque el auricular a una distancia de 1,0 cm de su cuerpo cuando el dispositivo está encendido.